Что такое датчик. Способы регистрации данных с датчиков.

- •Что нам позволяет взаимодействовать с окружающим миром? Зрение, слух, обоняние, осязание и вкус-наши органы чувств. Органы чувств человека-это средства приема сигналов из окружающего мира для передачи их в мозг.
- •У робота же есть много датчиков (сенсоров), выполняющих роль некоторых органов чувств.
- •Датчик (сенсор)-это измерительный преобразователь. Он предназначен для получения измерительной информации в форме, наиболее удобной для передачи, дальнейшей обработки и хранения.
- •Датчики, которые выполнены на основе электронной техники, называются электронными датчиками. У нашего робота именно такие.

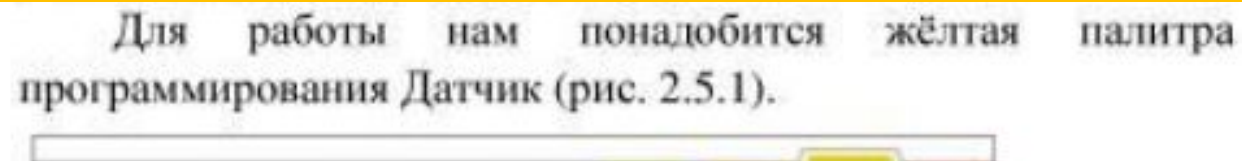

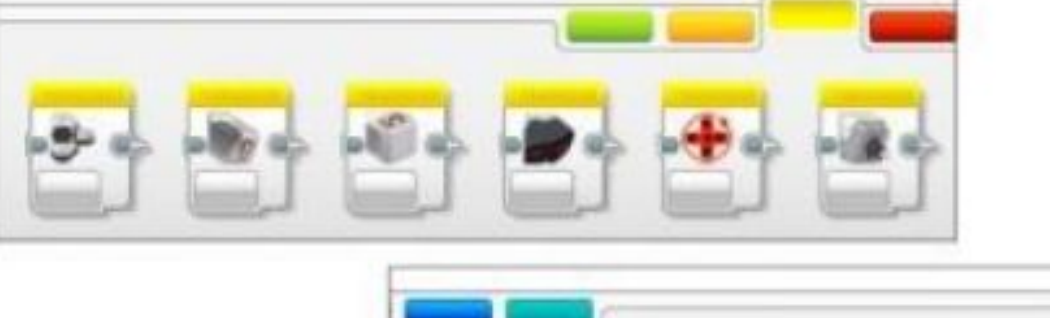

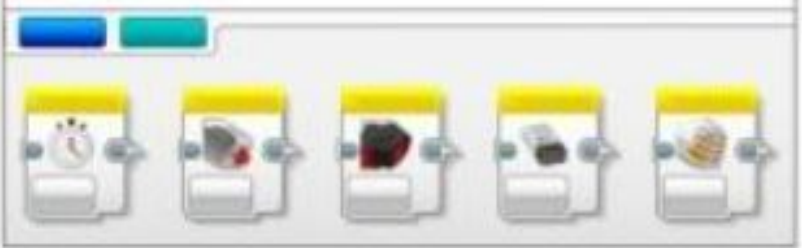

Рисунок 2.5.1. Палитра программирования Датчик

**-Кнопки управления модулем -Датчик цвета -Гироскопический датчик -Инфракрасный датчик -Вращение мотора -Температурный датчик -Таймер -Датчик касания -Ультразвуковой датчик -Счетчик электроэнергии -Датчик звука NXT**

## Основные датчики базового набора EV3:

Ультразвуковой датчик:

https://www.youtube.com/watch?v=yCFpVOV364U&feature=youtu.be

Гироскопический датчик:

https://www.youtube.com/watch?v=q5tqC0z3IYU&feature=youtu.be

Датчик цвета:

https://www.youtube.com/watch?v=pmq7ydRHT3E

Датчик касания:

https://youtu.be/VJXSohp3Cvk

# Способы регистрации данных с датчиков:

**1) С помощью составленной программы, выводящей на экран показания датчика.**

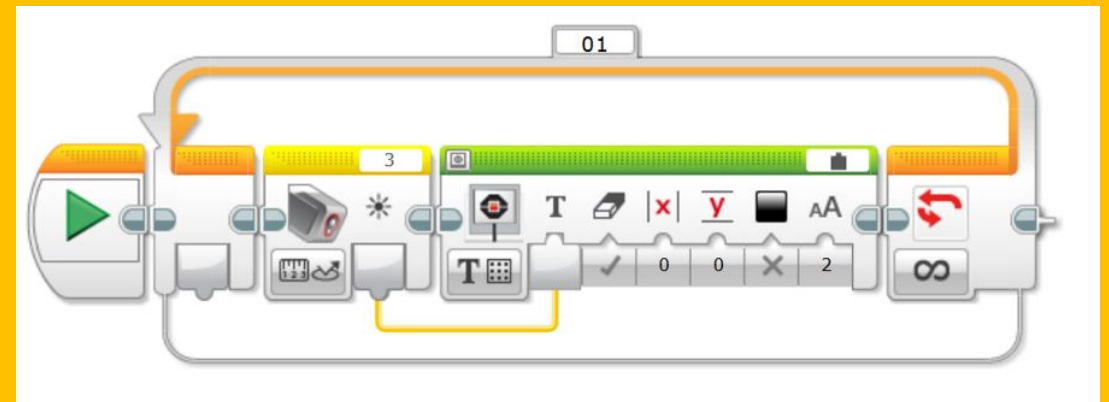

На экране микроконтроллера постоянно будут выводиться показания датчика.

**2) Через встроенное приложение в микроконтроллер EV3.**

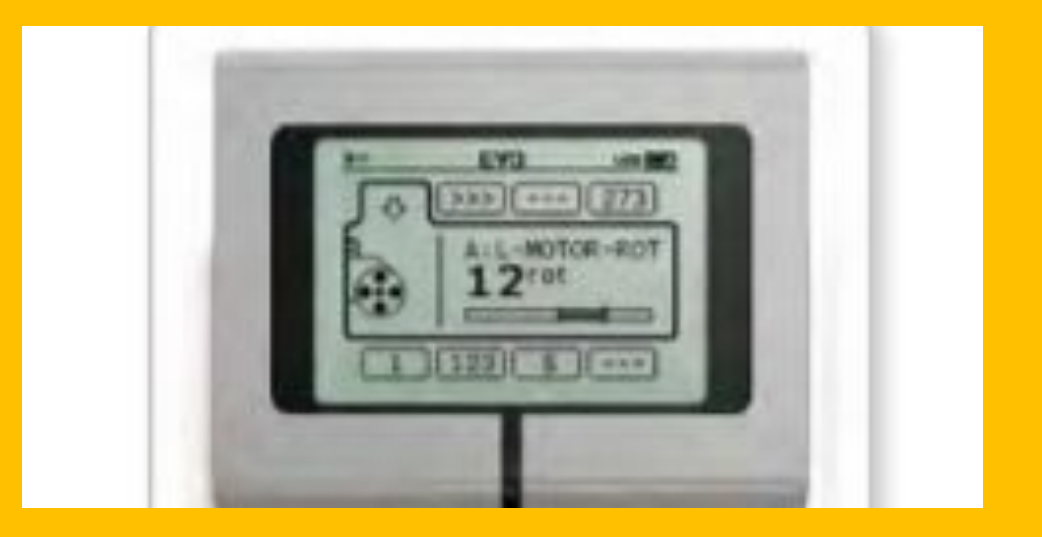

• «Представление порта» вы можете быстро просмотреть, к каким портам подсоединены датчики или моторы. С помощью кнопок управления модулем EV3 перейдите к одному из занятых портов, и вы увидите текущие показания, полученные с датчика или мотора.

#### 3) С помощью раздела «Эксперимент»

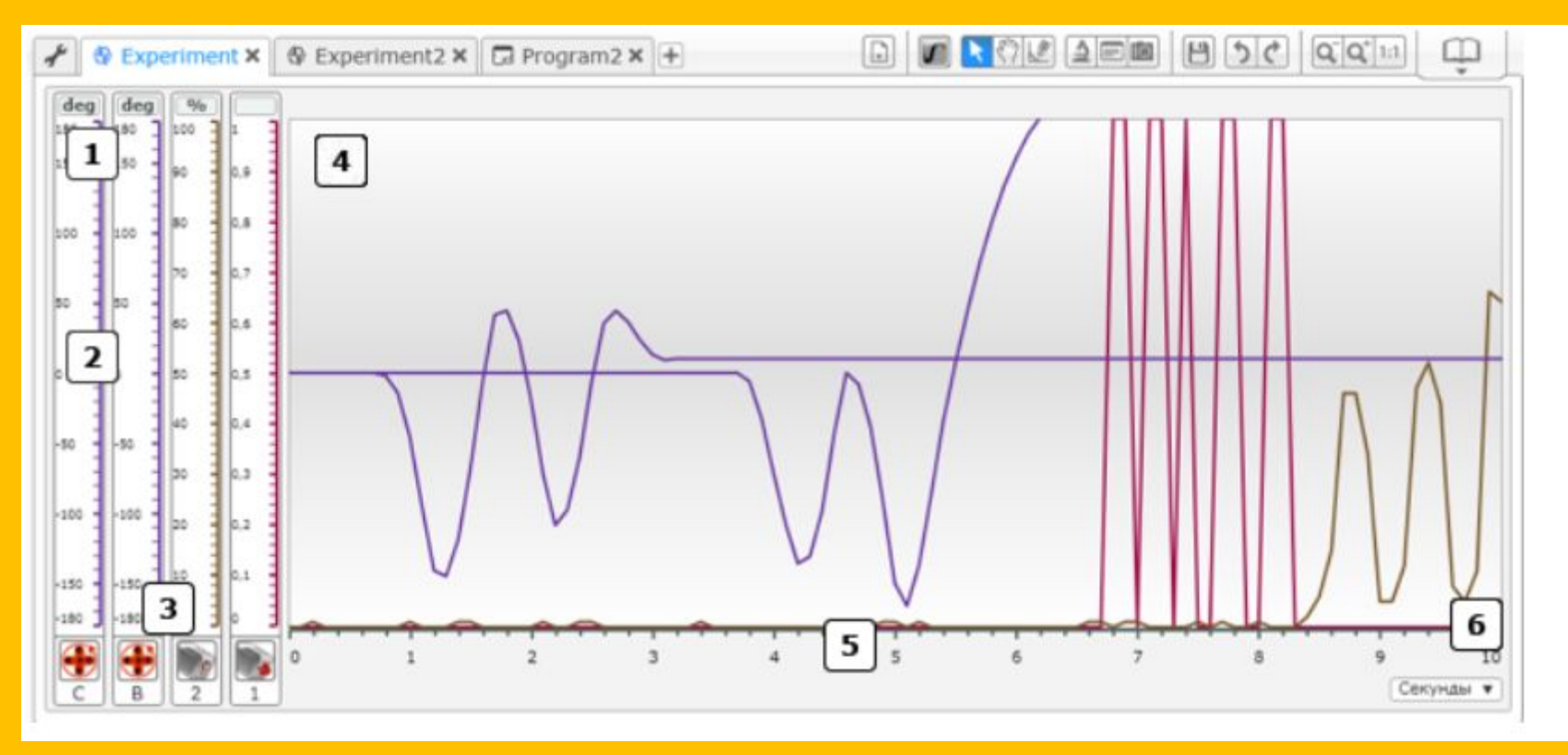

В разделе «Эксперимент», если включить режим осциллографа можно наблюдать показания датчиков и увидеть построенный график на основе этих данных.

### 4) При помощи программного блока «Регистрация данных»

Блок «Регистрация данных» может использоваться для сбора и хранения данных, полученных от датчиков.

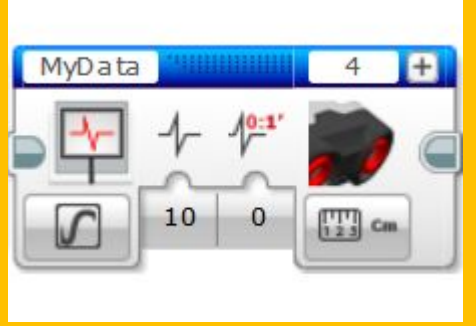

#### 5) На вкладке «Просмотр портов»

Когда датчики подключены к микроконтроллеру, а микроконтроллер к компьютеру, можно увидеть показания датчиков в режиме реального времени на вкладке «Просмотр портов»

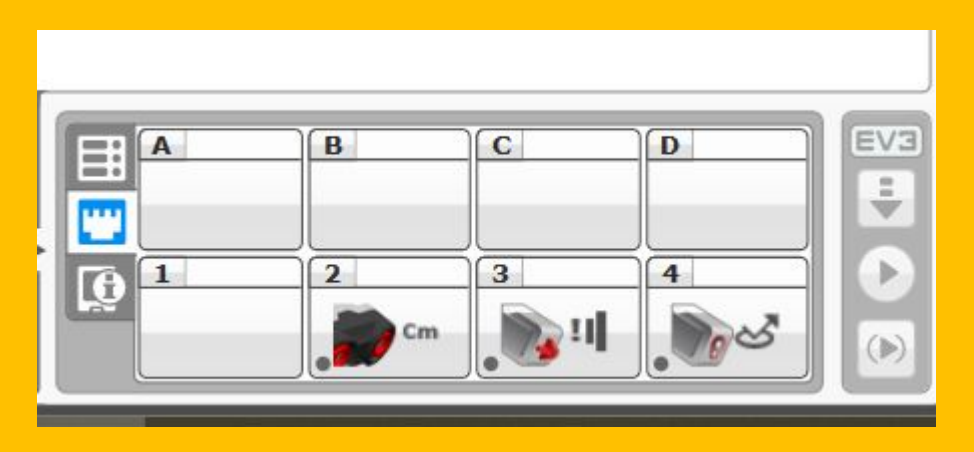

## Домашнее задание:

(Выбираете один из вариантов)

- Подготовить краткий доклад о датчиках:
- -в телефоне
- -в доме
- -в автомобиле